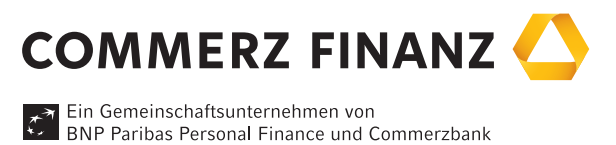

## Wie kann ich an dem Online-Training teilnehmen?

Ganz einfach – online einloggen und an der Telefonkonferenz teilnehmen.

Zum Einloggen in das Online-Training bitte den Link aus der Einladung mit dem Microsoft Internet Explorer aufrufen. Andere Browser wie Mozilla Firefox, Safari, Chrome usw. funktionieren in der Regel auch.

Anschließend bitte Ihre persönlichen Daten angeben und das Event-Password aus der Einladung verwenden.

Sollte die erforderliche Software noch nicht durch Ihre IT installiert worden sein, wird nun automatisch ein Plug-In für Ihren Browser installiert, dies dauert ca. fünf Minuten. Bitte bestätigen Sie die Rückfragen während Installationsvorgangs immer mit "ja"; hierzu sind Administrationsrechte erforderlich.

Die Teilnahme an der Telefonkonferenz funktioniert mit allen Telefon-Providern, die ihren Service über herkömmliche Telefonleitungen anbieten. Sollte Ihr Provider hier mit dem Voice-over-IP-Verfahren (VoIP) arbeiten, wählen Sie sich bitte über Ihr Mobiltelefon ein.

Als Teilnehmer werden Sie im Regelfall stummgeschaltet, um einen effizienten Ablauf zu gewährleisten. In regelmäßigen Intervallen wird Ihnen der Moderator jedoch die Möglichkeit geben, Fragen zu stellen.

Sie erkennen dies an der folgenden Ansage:

"All participants are now muted", d.h. Sie sind stummgeschaltet und keiner der Teilnehmer hört Sie. "All participants are now unmuted", d.h. Sie können Fragen stellen und alle Teilnehmer hören Sie.

Ihr eigenes Mikrofon können Sie mit der Tastenfolge \*1 stumm- und wieder einschalten: "Your line is now muted" bzw. "Your line is now unmuted"

www.commerzfinanz.com

Commerz Finanz Pro|Fi Akademie Von Profis für Profis.